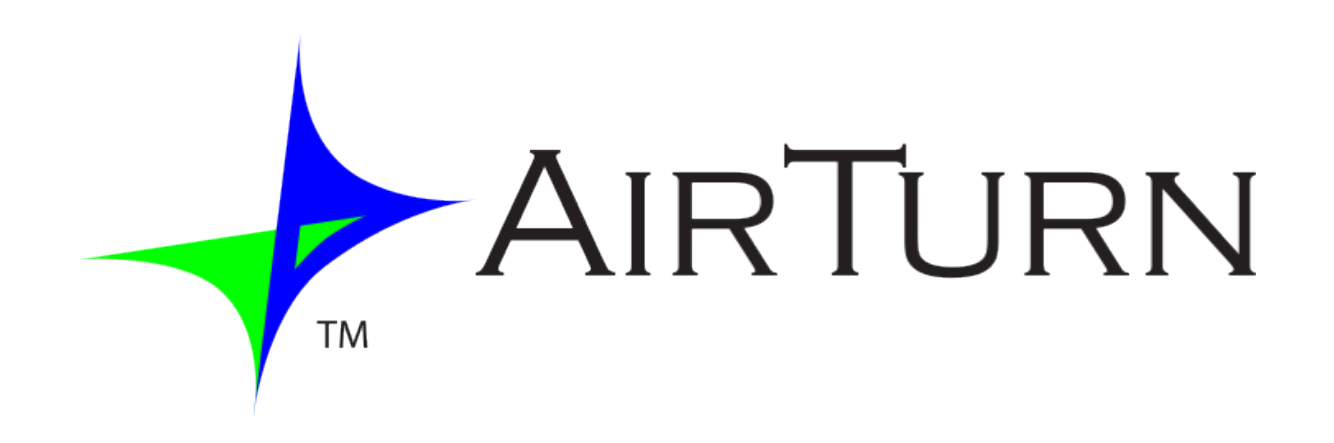

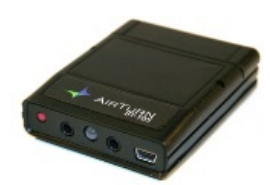

BT-105 Transceptor Familia de productos Incluye DIGIT y ATFS-2

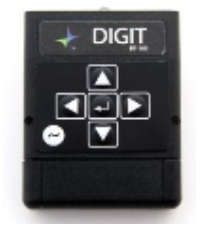

# *User Manual*

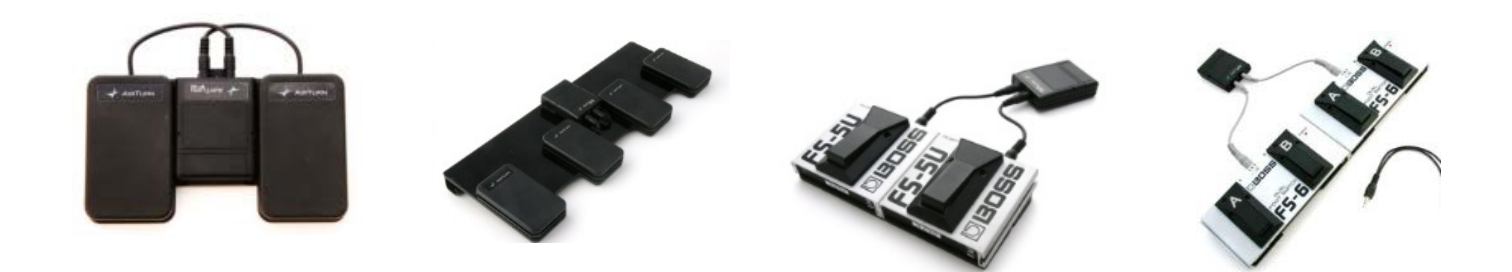

# Tabla de Contenidos

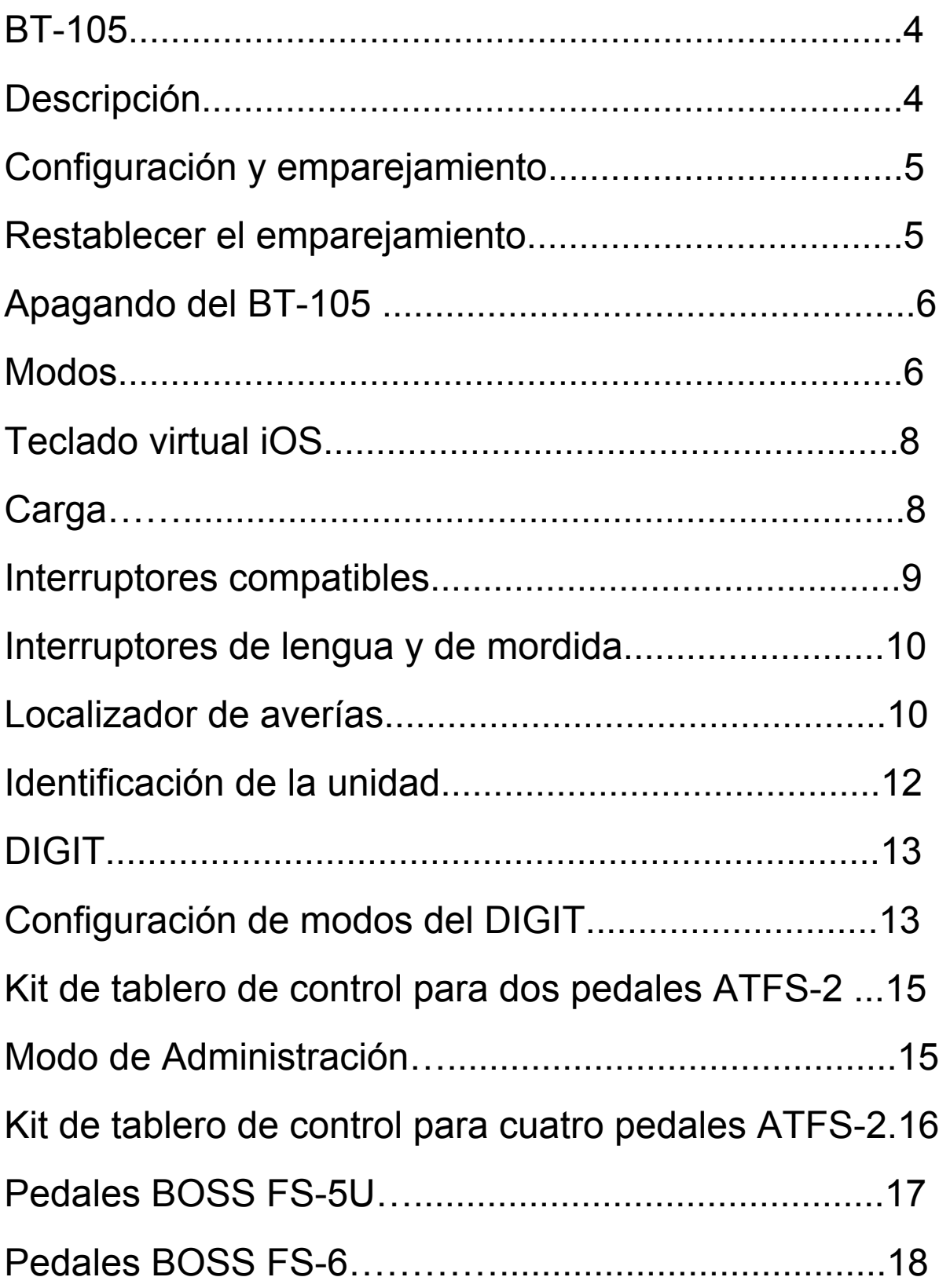

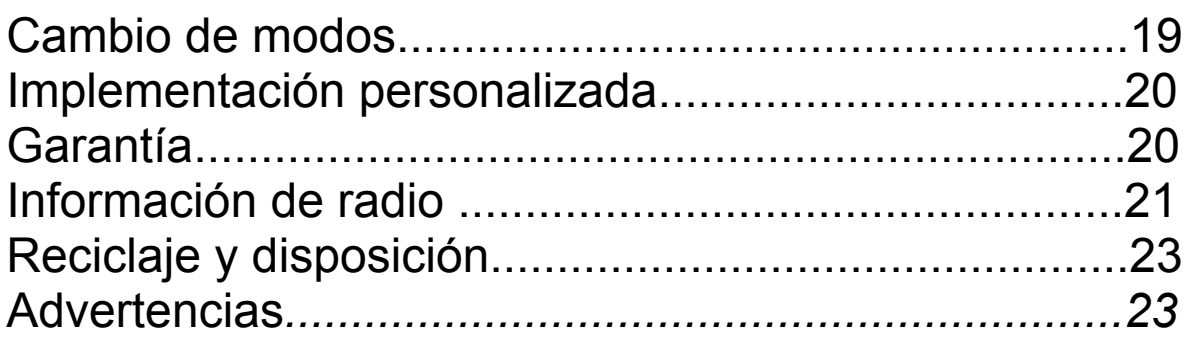

*Este manual está destinado a las versiones de firmware 28 y superior. El número de versión de firmware se conforma por los dos primeros dígitos del número de serie.*

# **BT-105**

Gracias por adquirir el cambiador de páginas inalámbrico Air Turn BT-105. Esperamos que disfrute la maravillosa conveniencia y practicidad de cambiar páginas sin utilizar las manos, los efectos (FX) la gestión, y otras formas creativas de sucesos de activación con el BT-105. Por favor, envíenos sus sugerencias y comentarios a info@airturn.com.

# Descripción

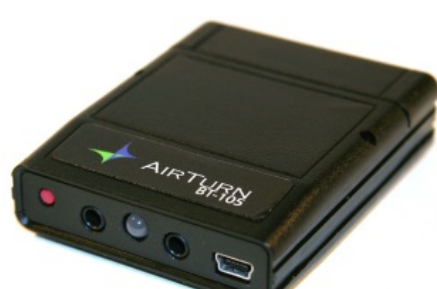

El BT-105 El BT-105 trabajará con computadoras MAC y PC equipadas con Bluetooth. No requiere ningún software adicional.

También trabaja con la mayoría de los interruptores momentáneos para activar las funciones de subir o bajar la página de la mayoría de los documentos de programas como Adobe Acrobat, Microsoft Word y Power Point. El BT-105 puede usarse con un pedal únicamente para cambiar páginas hacia adelante con un pie, o con dos pedales para cambiar hacia adelante y hacia atrás con los dos pies.

El BT-105 también trabaja con algunas aplicaciones del iPad de Apple, que han sido diseñadas para ser compatibles con el BT-105.

El BT-105 consta de un interruptor de encendido, dos puertos de estéreo de 3.3mm para los pedales, un indicador LED y un puerto mini USB de carga para la batería interna recargable.

Para usar el BT-105 con su MAC, PC o iPad, asegúrese de que la computadora central esté en modo "descubrimiento". (Revise las instrucciones que vienen con su computadora o con el dispositivo dongle de Bluetooth. Para usuarios de iPad, vaya a "Ajustes", después seleccione "Bluetooth" y asegúrese de que esté encendido). Encienda el BT-105 presionando el botón rojo de Encendido durante **1 segundo**. El LED va a parpadear tres veces procurando emparejarse con su computadora. Su computadora puede requerir una validación para aceptar el emparejamiento con el BT-105. Si requiere un código, use 0000 (cuatro ceros). Si se le presenta un código para validar el BT-105, acéptelo.

En el iPad, debajo de "Dispositivos", junto a las configuraciones del Bluetooth, verá aparecer el BT-105 ya sea como teclado o como "AirTurn" con un número de serie. Presione "No conectado" para conectar y completar el proceso de emparejamiento. Una vez conectado, el LED del BT-105 va a parpadear en color verde cada dos segundos.

#### Restablecer el Emparejamiento de Bluetooth

Para restablecer el emparejamiento en el BT-105 encienda la unidad y espere 3 segundos. Presione el botón rojo de "Encendido" durante **8 segundos** hasta que observe una rápida sucesión de luces verdes y rojas, entonces suelte. Si el emparejamiento no es exitoso, borre el dispositivo mostrado en la computadora y reajuste nuevamente el emparejamiento del BT-105. El descubrimiento inicial puede tomar arriba de 30 segundos (o más tiempo en algunos modelos más antiguos de PC o MAC). Para borrar el BT-105 de la lista de dispositivos

de Bluetooth para iPads, pulse el botón de la flecha azúl junto al número de serie del BT-105 y al texto de estado de conexión ("Conectado" o "No Conectado"), luego presione el botón de "Ignore este Dispositivo".

*Nota: Usted debe restablecer el emparejamiento en ambos dispositivos cada vez que cambie a un dispositivo distinto, como si lo usara en su escritorio y después en su iPad.* 

#### Apagando el BT-105

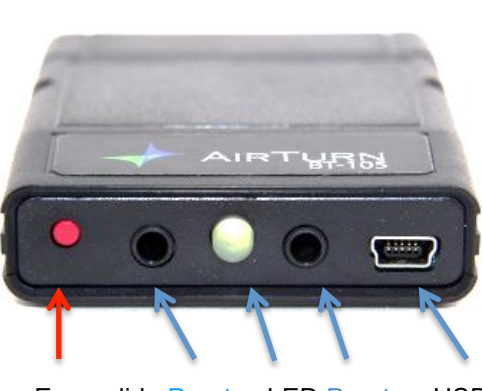

Apague el BT-105 presionando el botón rojo de "Encendido" durante **2 o 3 segundos** hasta que el LED se vuelva color rojo. Libere, y el LED parpadeará en color rojo 3 veces más mientras la unidad se apaga. Si apaga la computadora huésped, el BT-105 se apagará automáticamente

Encendido Puertos LED Puertos USB después de 3 minutos  $\frac{1}{2}$   $\frac{3}{4}$ 

#### **Modos**

Hay cuatro modos que están listos para usarse en su BT-105. Los Modos se usan para mandar diversas señales a la computadora dependiendo de la computadora y de la aplicación utilizada. El modo predeterminado, (Modo 3), está configurado para el cambio de páginas en computadoras Tablet como iPads y Androids.

Para cambiar al modo de PC o de MAC (Modo 1), apague el BT-105. Después mantenga oprimido el pedal conectado en el Puerto 1-2 (El puerto más cercano al interruptor rojo de "Encendido") y encienda el BT-105. Suelte el pedal tan pronto como vea parpadear el LED. El LED va aparpadear en rojo, luego verde y nuevamente en rojo, indicando que el perfil ha sido ajustado.

Para cambiar el modo nuevamente al modo iPad (Modo 3), repita el mismo procedimiento usando el pedal del Puerto 3-4 (el puerto más cercano al puerto USB). Mantenga el pedal oprimido hasta que vea el primer parpadeo del LED, entonces libere. El LED parpadeará en rojo, luego 3 veces en verde y por último, en rojo. Las siguientes tablas muestran cada perfil y sus respectivas señales:

#### **Modo 1 se ajusta con el interruptor 1 en Inicio (Modo PC/MAC)**

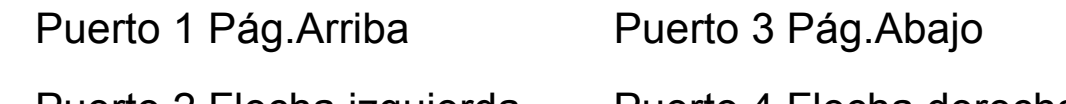

Puerto 2 Flecha izquierda Puerto 4 Flecha derecha

#### **Modo 2 se ajusta al presionar juntos los interruptores 1 y 3**

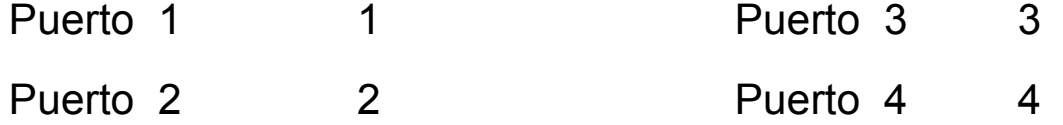

#### **Modo 3 se ajusta presionando el interruptor 3 en Inicio (Ajuste predeterminado – "Mode iPad")**

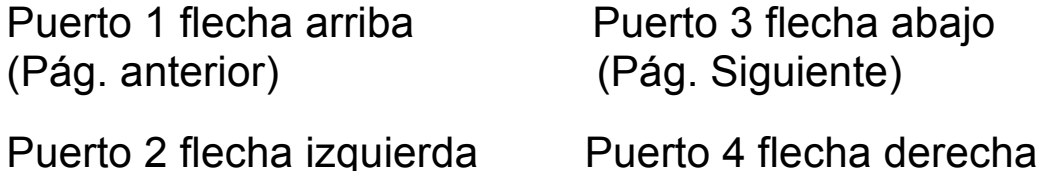

#### **Modo 4 se ajusta presionando el interruptor 2 en Inicio (requiere un cable divisor)**

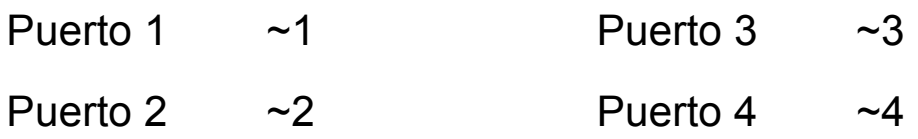

Algunas aplicaciones requieren del uso de un teclado para insertar texto o para interactuar con la aplicación. Ya que el BT-105 es un teclado externo, el iPad automáticamente deshabilita su propio teclado virtual. Para activar el teclado virtual de su iPad, abra cualquier cuadro de texto, después presione rápidamente el botón rojo de "Encendido" mientras el BT-105 es conectado al iPad. Si usted cierra el teclado virtual desde dentro de la aplicación, puede volver a oprimir el interruptor de "Encendido" para activarlo nuevamente. Este es un conmutador, asi que al presionarlo puede activar o desactivar el teclado. Tenga en cuenta que los iPhones pueden requerir un cambio en el teclado para cada uso.

# Carga

Por favor cargue su BT-105 1 o 2 horas usando el mini-USB al cable USB de carga y a cualquier adaptador USB de pared, o 6 horas conectado a su computadora. Note que algunas computadoras portátiles no cargan suficientemente el BT-105. Desabilitando la función de "Dormir" en su computadora puede mejorar el rendimiento de carga.

Su BT-105 debe durar hasta 100 horas con una carga completa, dependiendo de cuánto lo use. En una carga completa, el LED parpadea en verde. Cuando la carga está baja, El LED va a parapadear de la siguiente manera:

Amarillo cada segundo = menos del 25% de carga Rojo cada regundo = menos del 10% de carga

Si el BT-105 se apaga mientras se está cargando, el indicador LED no se va a encender. Si deja encendido en BT-105 mientras lo carga, el LED va a permanecer iluminado y podrá revisar el status de carga. Rojo significa que la carga está baja, amarillo es el 75% de la carga y naranja/verde es que la carga está completa.

**Nota:** Si no carga correctamene la batería cuando comience a parpadear en rojo y echa a andar el programa, correrá el riego de agotarla, lo que puede requerir un reemplazo de batería. Cargue su BT-105 al menos una vez al mes para mantener la buena salud de su batería.

#### Interruptores compatibles

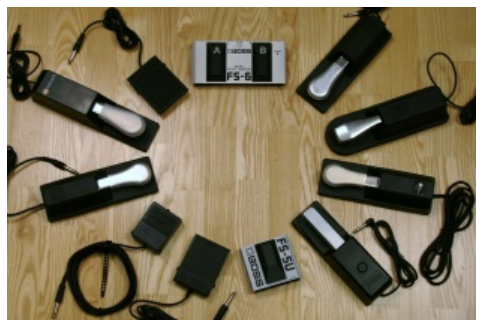

La mayoría de los pedales trabajarán bien con el BT-105. Por favor visite la página: http://airturn.com/faq-pedals/faqcompatible-pedals para una lista completa de los pedales compatibles. Algunos pedales tienen un modo latch (de bloqueo).

Asegúrese que el modo "latch" esté apagado y que el modo "momentary" esté encendido. El Puerto 3-4 es usado para cambiar a la página siguiente y el Puerto 1-2 para ir a la página anterior.

Para mejores resultados, use el pedal AirTurn ATFS-2 o el Boss FS-5U con cables de conexión de AirTurn. Consulte la tienda de AirTurn o a su proveedor para obtener los adaptadores de cables para otras marcas u otros pedales.

Dos cables adaptadores son provistos para trabajar con la mayoría de los interruptores de teléfonos 1⁄4".

#### Interruptores de lengua y de mordida

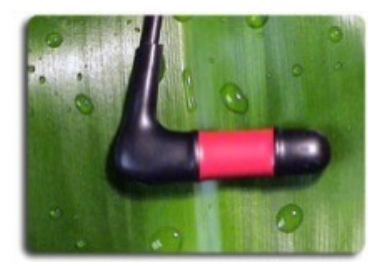

Interruptores de lengua y de mordida tambien están disponibles a través de AirTurn o de su proveedor para usos especiales. Se utilizan de la misma forma

que otros interruptores

momentáneos.

Vea las instrucciones específicas incluídas en cada interruptor.

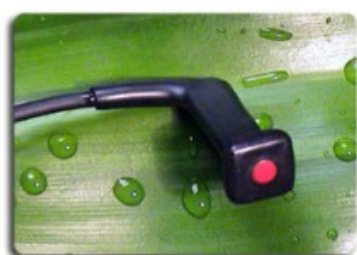

Localizador de averías

El BT-105 no está cargándose o emparejándose.

1.- Apague el BT-105.

2.- Borre el dispositivo AirTurn de su computadora huésped. Active un dispositivo iOS, vaya a los ajustes de Bluetooth, (Ajustes, General, Bluetooth), y presione la flecha que está junto a la selección de AirTurn, oprima el botón de "Ignore este dispositivo" y después, "Ok".

3.- Apague el Bluetooth en el dispositivo huésped.

4.- Encienda el BT-105. Espere 3 segundos. Después presione el botón de encendido durante 8 segundos hasta que vea parpadear la luz LED rápidamente y varias veces en los colores: Rojo/Verde.

5.- Encienda el Bluetooth en el dispositivo huésped.

6.- El BT-105 deberá aparecer después de 5 o 10 segundos, dependiendo del servidor.

7.- Toque o dé click en la lista cuando aparezca y unos pocos segundos después se conectará.

El BT-105 está conectado pero no cambia páginas.

1.- Revise el Modo. Es el problema más común. (Puede ser cambiado inadvertidamente mientras cambia páginas con el BT-105 al presionar el pedal conectado en el Puerto 1).

Para cambiar el Modo al predeterminado, Modo 3:

A. Apague el BT-105.

B. Con una mano presione el pedal derecho, (el conectado más cerca del Puerto USB).

C. Encienda el BT-105.

D. Libere el pedal y el interruptor de encendido luego de 1 segundo o después de que vea parpadear la primera luz verde.

E. Cuando vea parpadear 1 luz roja, 3 verdes y 1 roja, el modo estará cargado.

2.- Asegúrese de estar utilizando una aplicación que soporte el BT-105. (Revise el sitio de AirTurn. http://airturn.com/apps/apps)

3.- Revise las instrucciones de la aplicación para asegurarse que tiene la configuración para la aplicación del AirTurn.

4.- En un dispositivo iOS asegúrese que no esté ejecutando demasiadas aplicaciones. Presione dos veces el botón "Home" para ver qué aplicaciones se están ejecutando. Se mostrará una fila en la parte inferior de la pantalla. Si hay muchas,

ciérralas e intente de nuevo. Para cerrar las aplicaciones, toque y mantenga una pulsada hasta que todas empiecen a tambalearse. Presione la tecla "menos" para cerrarlas.

5.- Finalmente en un dispositivo iOS, intente reiniciar la red. (Nota: este procedimiento le hará perder los ajustes de contraseñas de red, que tendrá que volver a introducir). Seleccione la ficha General, Ajustes, Restablecer, Restablecer redes. Compruebe la conexión después de que el dispositivo se reinicie.

Vaya a www.airturn.com/support para obtener mayor información y videos del BT-105. Preguntas adicionales pueden ser enviadas por e-mail a soporte@airturn.com.

Identificación de la unidad

El nombre de la unidad en su servidor Bluetooth consiste en varios códigos para ayudar a identificar y dar soporte a su dispositivo específico. Por ejemplo:

#### **AirTurn105v128-220ª**

105 se refiere al número de modelo.

V128 se refiere a la versión del firmware.

220A se refiere a la dirección de MAC.

Si le es de ayuda, existen varias unidades BT-105 en la misma locación. Su dirección de MAC siempre va a ser la misma, así que fácilmente se podrá identificar su unidad. Usted encontrará su dirección de MAC específica, grabada en el fondo de su BT-105.

# DIGIT

El AirTurn BT-105 DIGIT es una combinación de transceptor Bluetooth que puede ser utilizado en una gran variedad de

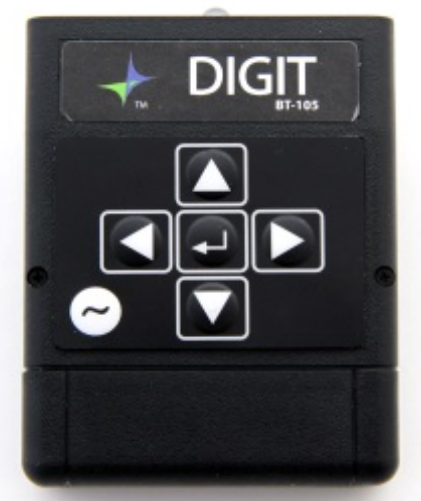

configuraciones. Ofrece un teclado con 6 interruptores. Los interruptores también se utilizan para cambiar el modo de la unidad y enviar caracteres diferentes en cada modo. El DIGIT también puede utilizarse con hasta cuatro interruptores momentáneos, con interruptores de lengua o de mordida y en toda una serie de entornos. (Por favor, consulte BT-105

instrucciones de emparejamiento, carga y para obtener otra información relevante).

# Modos de ajuste en el DIGIT

1.- Apague el DIGIT.

2.- Mantenga pulsada la tecla de símbolo(s) para el Modo que desea seleccionar.

3.- Encienda el DIGIT.

4.- Suelte la tecla tan pronto como vea la primera luz LED.

Usted verá que el LED parpadea en rojo una vez, verde, un número X de veces basado en el número de modo y, a continuación, rojo una vez más.

Por ejemplo, cuando la flecha hacia abajo es seleccionada para el modo 3, la luz roja parpadeará una vez, verde 3 veces y rojo una vez. Su DIGIT viene programado listo para el modo 3. La siguiente tabla muestra todas las opciones para cada modo:

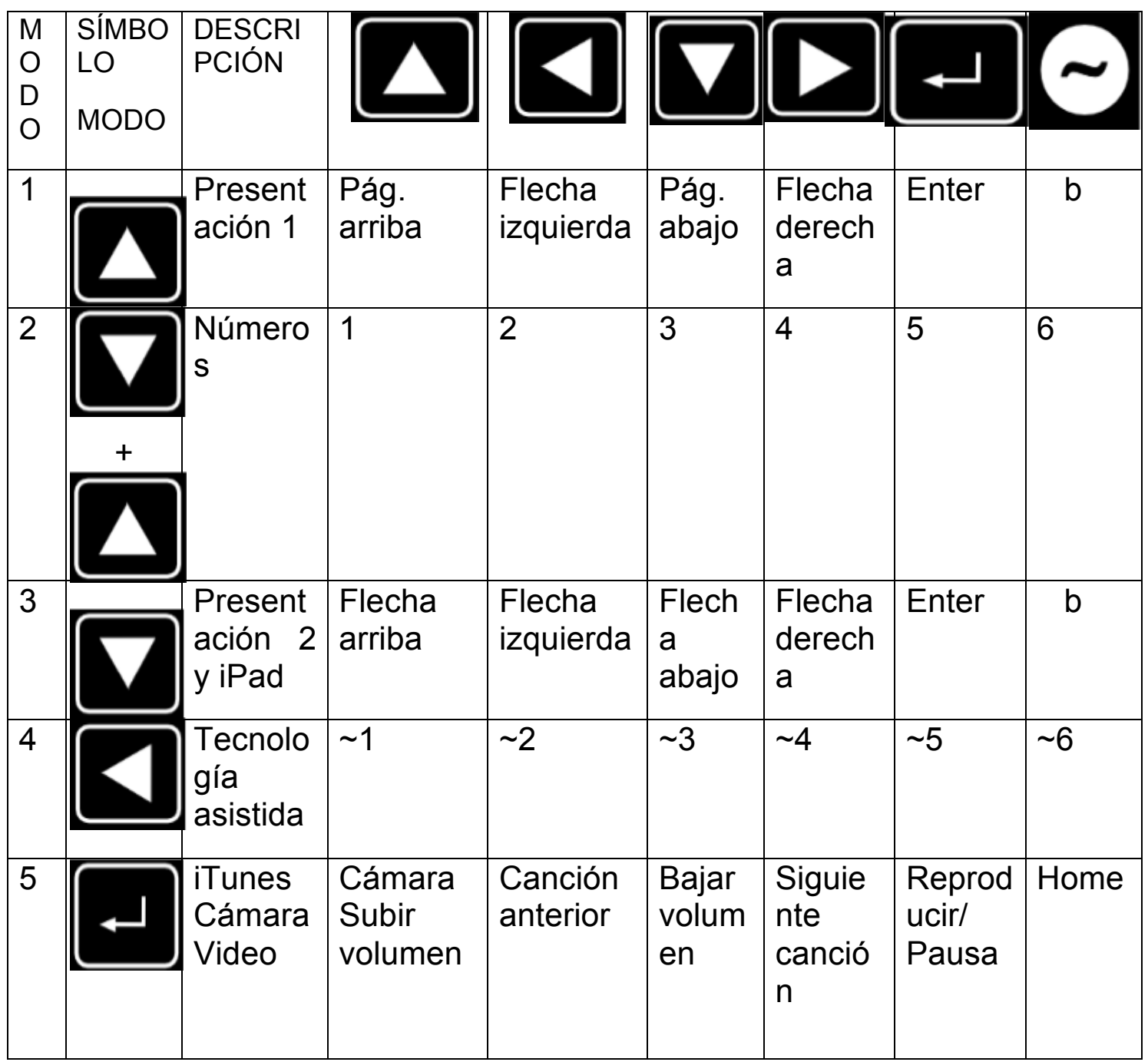

El Modo iOS de cámara y iTunes trabaja con todos los dispositivos iOS. Note, si está reproduciendo música, la función de la cámara será reemplazada por la música. La función de cámara tomará fotografías remotamente y reproducirá/detendrá el video.

Cuando utilice los modos de presentación 1 o 2 en una MAC o PC con Power Point, el botón de tilde (~) puede ser usado para dejar la pantalla en blanco.

El modo de tecnología asistida, (Modo 4), es para usarse en aplicaciones diseñadas para este protocolo.

Kit de tablero de control para dos pedales ATFS-2

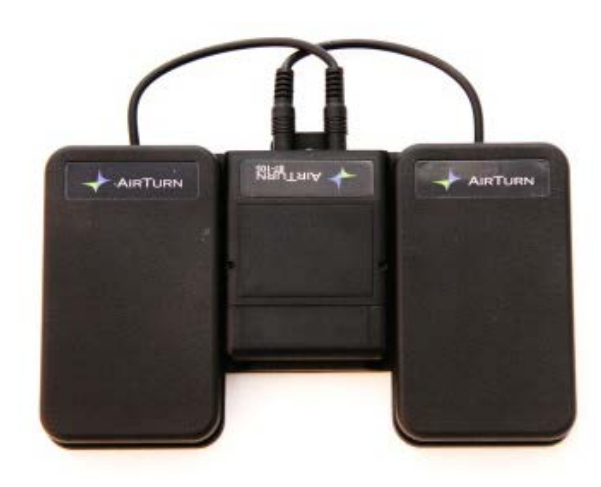

El BT-105 o el DIGIT pueden ser adquiridos con 2 pedales silenciosos ATFS-2. Esta opción es ideal para muchas aplicaciones en las que se requieren dos interruptores. Por ejemplo, puede ser utilizado para ir hacia delante o hacia atrás en una aplicación de cambio de páginas.

El pedal ATFS-2 usa una combinación de raros metales de la tierra para cerrar el interruptor, haciéndolo silencioso y altamente

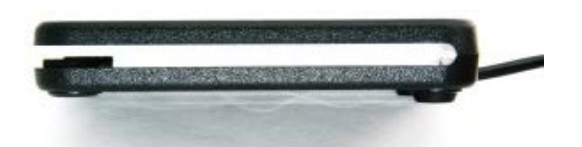

confiable durante mucho tiempo. No tiene partes metálicas que puedan romperse.

#### Modo de Administración

Por favor vea en la sección del BT-105 para el modo de administración. El pedal derecho está conectado en el puerto 3 y el pedal izquierdo está conectado en el puerto 1.

*Importante: tenga cuidado de no pisar uno de los interruptores mientras enciende la unidad, ya que puede inadvertidamente cambiar el modo.*

Si está usando el DIGIT con el Kit de Tablero de control para pedal, vea la sección DIGIT para modo de administración.

Kit de tablero de control para cuatro pedales ATFS-2

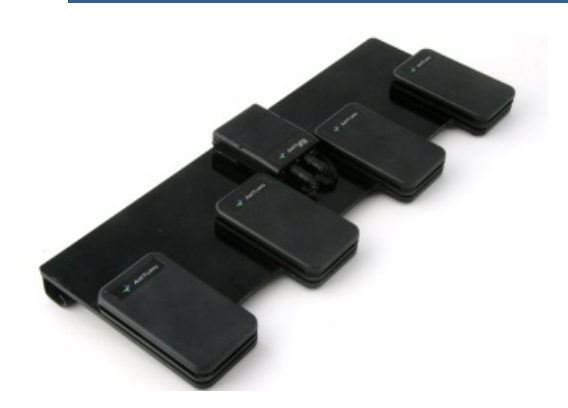

El kit de tablero de control con cuatro pedales viene equipado ya sea con BT-105 o con el DIGIT. Cada pedal está conectado en los puertos en orden de izquierda o derecha. Usted puede cambiar los modos usando los pedales de acuerdo a las direcciones del Modo en la sección

del BT-105, o usando los botones del DIGIT como se describe en la sección del DIGIT de este manual.

El BT-105 o DIGIT se mantiene en su lugar con fijaciones de velcro así que puede ser removido fácilmente y utilizado como un controlador independiente o con otros sistemas de pedales.

Existen muchas aplicaciones que trabajan con el tablero de control para pedal, como el Jamup, OnSong, PrompterPal, y muchas más. Revise la sección de aplicaciones en el sitio web para ver más opciones.

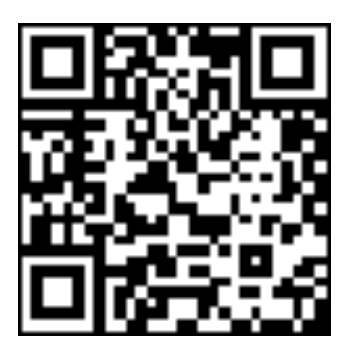

http://airturn.com/4-pedal-bt-105/apps/4-pedal-apps

#### Pedales FS-5U

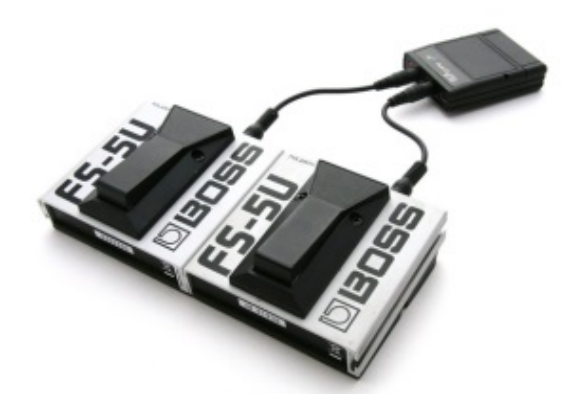

El BT-105 o DIGIT puede ser utilizado con uno o dos pedales BOSS FS-5U. Se requiere de cables especiales de su proveedor de AirTurn y estos les son provistos cuando lo adquiere como un kit. Para una mayor comodidad en el uso del FS-5U, puede deslizar los dos interruptores juntos.

También es importante revisar el interruptor de "polaridad" en el FS-5U. Asegúrese de que sea presionado hacia la derecha cuando lo opera con el BT-105 o el DIGIT.

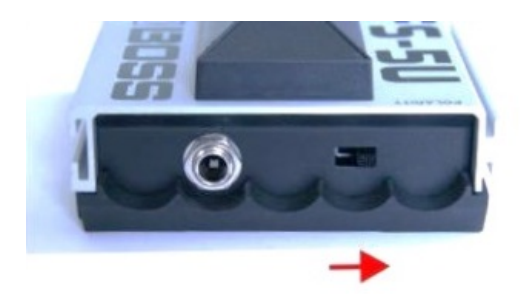

Los pedales FS-5U son conectados en los puertos 1-2 y 3-4 del BT-105/DIGIT. Para mayor información de uso, vea en el manual las secciones para el BT-105/DIGIT.

#### Pedales BOSS FS-6

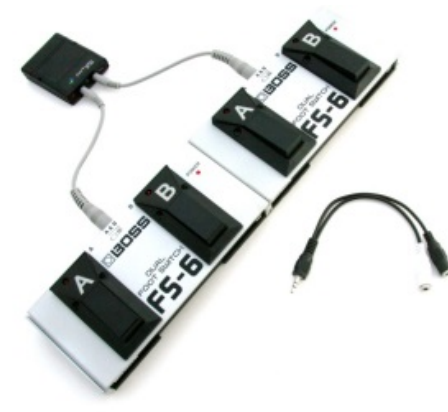

El BT-105 o DIGIT también puede ser utilizado con un pedal BOSS FS-6. Note que el FS-6 requiere de una batería por separado de 9V para funcionar. AirTurn provee cables hechos especialmente para funcionar con el FS-6. Usted puede también hacer sus propios cables con las instrucciones disponibles en el sito web de AirTurn.

Usted puede elegir ya sea 1 o 2 dispositivos FS-6 adjuntos a su BT-105 o su DIGIT. Hay un cable diferente para cada configuración. El cable se conecta a la toma del centro del FS-6. Asegúrese de ajustar los interruptores como se muestra aquí:

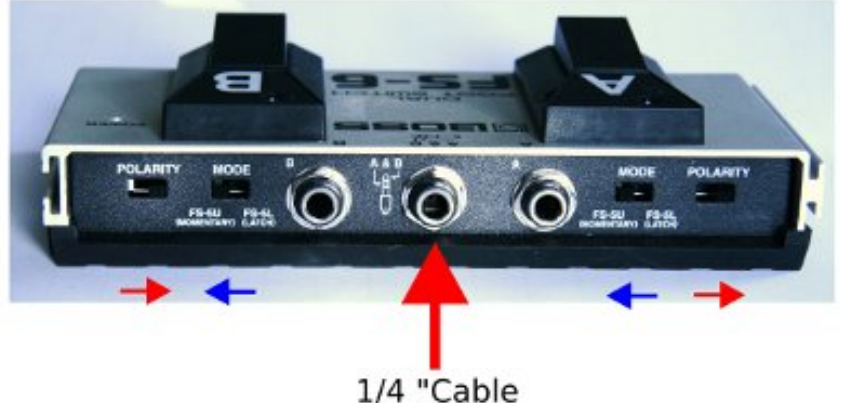

Por favor, note la posición de cada interruptor. El pedal A tiene los interruptores de Modo y de Polaridad apuntando lejos el uno del otro y el pedal B tiene los dos interruptores apuntando el uno hacia el otro. Puede deslizar los dos interruptores FS-6 juntos, para hacer una configuración especial de 4 pedales alineando los canales en cada uno y después deslizando uno dentro del canal de otro.

Debido a la impedancia en el FS-6, es posible que necesite un cable divisor para cambiar los modos.

#### Cambio de Modos

El BT-105 viene configurado de una forma predeterminada en el Modo 3, que trabajará con la mayoría de las aplicaciones. Para cambiar el modo, necesitará usar el cable divisor provisto con su unidad (Sólo unidades Dual FS-6). Para cambiar al Modo 1, inserte el divisor en el puerto 1/2, (el más cercano al interruptor rojo de encendido), en el BT-105. A continuación, conecte el cable procedente del FS-6 en el extremo blanco del divisor para cambiar al Modo 1, o el extremo negro del divisor para el Modo 2.

Para los Modos 3 y 4, conecte el divisor in el puerto 3/4 del BT-105 y utilice el cable blanco para el Modo 3 y el cable negro para el Modo 4

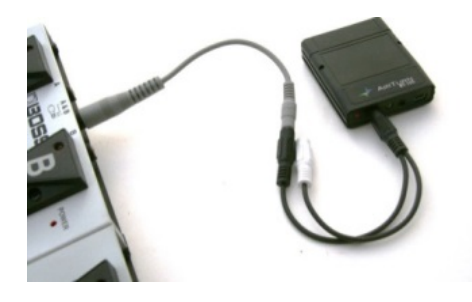

Apague BT-105.

Presione el pedal A. Encienda el BT-105. Tan pronto como vea al BT-105 parpadear en color verde, suelte el pedal A y el interruptor de encendido.

Primero verá parpadear una luz color rojo, después un número de luces verdes que corresponde al número de Modo, y después una luz verde.

Si usted no obtiene ese resultado, intente de nuevo. El tiempo estimado es de 1 segundo antes de que deba soltar el interruptor de encendido y el pedal.

Consulte la sección del BT-105 para más detalles sobre caracteres asociados a cada modo.

Hay muchas opciones medioambientales en las que el BT-105 puede ser colocado, incluyendo alimentación externa, uso con códigos personalizados, con la incrustación de conmutación, uso con tablero de control para pedal Behringer y muchas más. Consulte la sección de soporte de nuestro sitio web para obtener más detalles. (Http://airturn.com/bt-105/support/bt-105).

#### Garantía

AirTurn, Inc, ("AirTurn"), garantiza al primer comprador consumidor, que el AirTurn transmisor y receptor ( el "Producto"), cuando se envía en su empaque original, estará libre de mano de obra y/o de materiales defectuosos, y acuerda que, si sucediera, repararía el defecto o reemplazaría el producto defectuoso o la pieza por una nueva o el equivalente manufacturado, sin ningún cargo al consumidor por piezas o labor, por un año a partir de la fecha de compra.

Esta garantía no aplica a ningún elemento del producto o a ningún producto exterior que haya sido dañado o desfigurado; que haya sido sujeto a mal uso, servicio anormal o manipulación o que haya sido alterado o modificado en su diseño o construcción. Tampoco aplica a cables o baterías que se puedan proveer.

Con el fin de hacer valer los derechos bajo esta garantía limitada, el consumidor deberá solicitar un número RMA vía e--‐mail o teléfono siguiendo las direcciones en la página de soporte en www.airturn.com/support. El consumidor deberá regresar el producto con cargo a AirTurn.

La garantía limitada descrita en este punto es adicional a las garantías implícitas concedidas a todos los compradores por ley. **TODAS LAS GARANTÍAS IMPLÍCITAS INCLUYENDO LAS GARANTÍAS DE COMERCIABILIDAD E IDONEIDAD PARA SU USO SE LIMITA A UN AÑO A PARTIR DE LA FECHA DE LA COMPRA.** Algunos estados no permiten limitaciones en cuanto a la duración de una garantía implícita, así que la limitación anterior puede no aplicarse a usted.

Las garantías descritas en este apartado serán única y exclusivamente las concedidas por AirTurn y serán la única y exclusiva solución para el consumidor. Correcciones de defectos, en la forma y el periodo de tiempo descritos en este documento constituirán el completo cumplimiento de todas las obligaciones y responsabilidades de AirTurn al comprador en lo que respecta al producto y constituirá plena satisfacción de todas las reclamaciones sobre la base de la responsabilidad contractual, negligencia responsabilidad estricta. En ningún caso será AirTurn responsable, por los daños o defectos en el producto que fueron provocados por las reparaciones o intentos de reparación realizadas por cualquier persona que no sea un proveedor de servicio autorizado. Tampoco será responsable por daños incidentales o consecuentes económicos o daños a la propiedad. Algunos estados no permiten la exclusión de daños incidentales o consecuentes, por lo que la exclusión anterior pueden no aplicarse a usted.

ESTA GARANTÍA LE DA DERECHOS LEGALES ESPECÍFICOS. USTED PUEDE TENER TAMBIÉN OTROS DERECHOS, LOS CUALES VARÍAN DE ESTADO A ESTADO.

#### Información de Radio

Bluetooth 2.1/2.0/1.2/1.1 Bluetooth v2.0+ soporte EDR Poder bajo Alcance Aproximado: Después de 1 pared, 60 pies. Después de 2 paredes, 55 pies. Después de 3 paredes, 36 pies. Este dispositivo cumple con la parte 15 de las normas de la FCC.

La operación está sujeta a las siguientes dos condiciones: (1) este dispositivo no puede causar interferencias perjudiciales, y (2) este dispositivo debe aceptar cualquier interferencia recibida, incluidas las que puedan provocar un funcionamiento no deseado.

PRECAUCIÓN: Los cambios o modificaciones no aprobados expresamente por la parte responsable del cumplimiento, podrían anular el derecho del usuario a utilizar el equipo.

NOTA: Este equipo ha sido probado y se ha encontrado que cumple con los límites para un dispositivo digital de Clase B, de conformidad con la Parte 15 de las normas de la FCC. Estos límites están diseñados para proporcionar una protección razonable contra interferencias perjudiciales en una instalación residencial. Este equipo genera, utiliza y puede irradiar energía de radiofrecuencia y, si no se instala y utiliza de acuerdo con las instrucciones, puede causar interferencias perjudiciales en las comunicaciones de radio. Sin embargo, no hay garantía de que no se produzcan interferencias en una instalación en particular. Si este equipo causa interferencias perjudiciales en la recepción de radio o televisión, lo cual se puede determinar apagando y encendiendo el equipo, se aconseja al usuario que intente corregir la interferencia mediante una o más de las siguientes medidas:

--‐--‐Cambie la orientación o ubicación de la antena receptora.

--‐--‐Aumente la separación entre el equipo y el receptor.

--‐--‐Conecte el equipo a una toma de corriente en un circuito distinto de la toma de corriente a la que está conectado el receptor.

--‐--‐Para ayuda, consulte con el concesionario o con un técnico con experiencia en radio/TV.

FCC ID:T9J--‐RN42

Parte 15 Subparte B:2008 Clase B

CRF Título 47 Parte 15 Subparte C

# **EC TELEC** CE

# Reciclaje y disposición

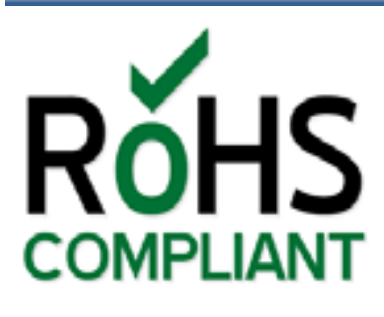

Los componentes electrónicos y la construcción cumple con los estándares RoHS.

El empaque es reciclable.

Por favor, recicle.

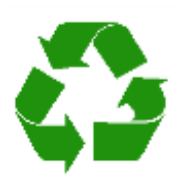

Contiene batería de polímero de litio.

La batería debe desecharse de acuerdo a la ley local.

# **Advertencias**

- No conecte cualquier dispositivo que genere una corriente eléctrica en los puertos del pedal del BT-105.
- No deje el DIGIT II en un sitio húmedo, ni lo coloque directamente bajo la luz del sol durante extensos periodos de tiempo.
- No abra la unidad, ya que no hay piezas que puedan ser reparadas por el usuario.
- No lo tire a la basura. Por favor, recicle.

#### Marcas registradas

iPhone, iPod, iOS, iPadTM son marcas registradas de Apple, Inc.

Android es una marca registrada de Google, Inc.

AirTurn y sus respectivos logotipos son marcas registradas de AirTurn, Inc.

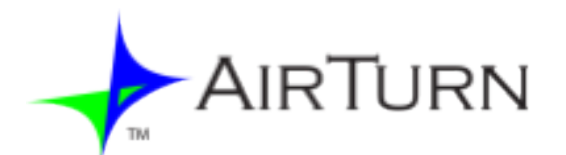

PO Box 3359 Nederland, CO 80466 www.airturn.com 888-247-1223